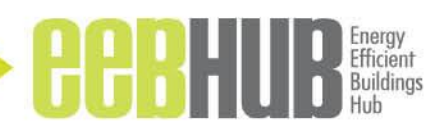

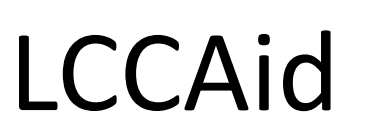

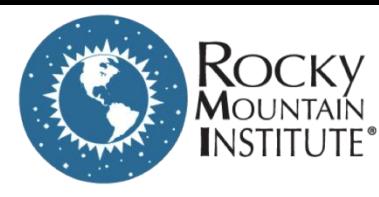

- LCCA Excel Tool
	- Designed for energy optimization of building retrofit projects
	- Applicable to new buildings and other projects

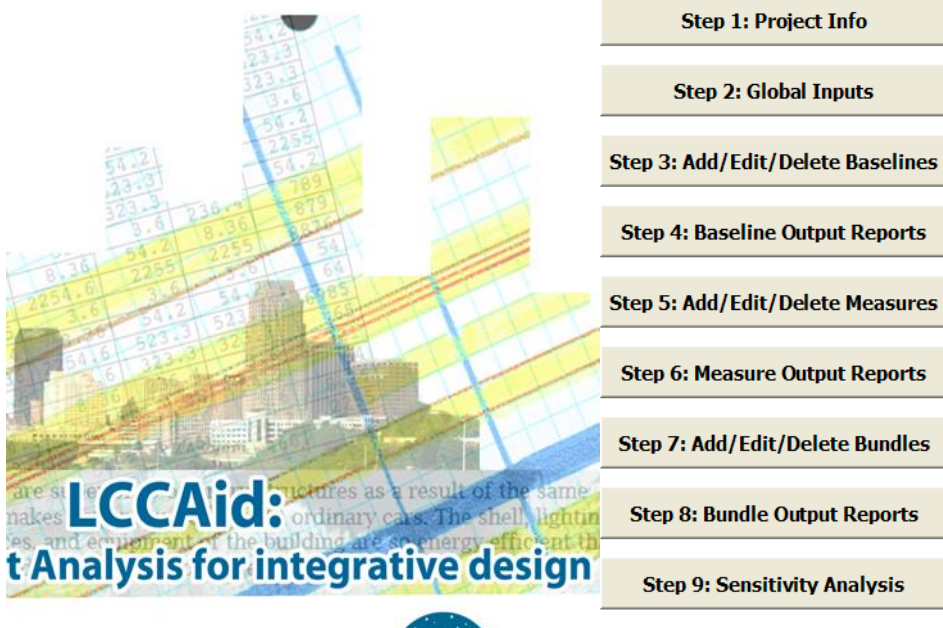

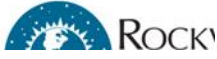

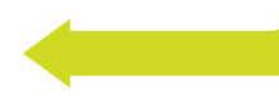

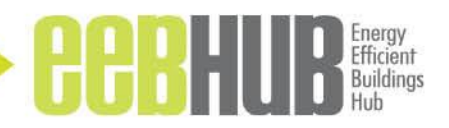

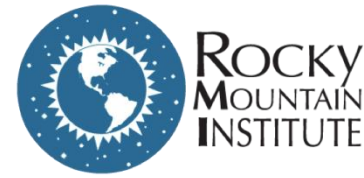

### How to Use LCCAid:

 $CO$ 

Doe

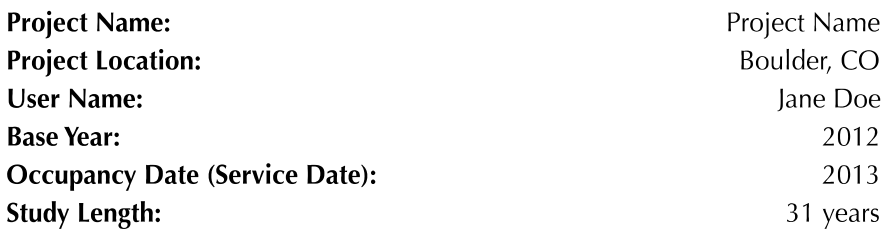

- Start by defining a baseline for the building
- Create energy model
- Bundle measures
- Iterate simultaneously with the energy model
- Offer sensitivities if needed

Run Model

#### **Outputs:**

**Discount** 

**Inflation** 

**Nominal** 

**Escalation** 

 $5%$ 

 $N/A$ 

 $5%$ 

Constant 2%

- 1. Measure (ECM) specific financial results
- 2. Bundle financial results
- 3. Entire project NPV and cash flows
- 4. Charts
- 5. Sensitivity Ranges

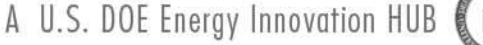

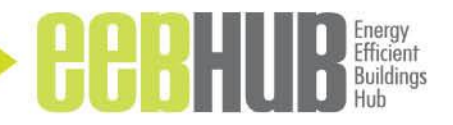

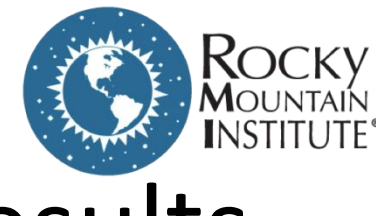

### Presenting Results

#### Empire State Building Example

Display the relevant metrics (here it's NPV and CO2 savings

Include uncertainty and sensitivity about future projections

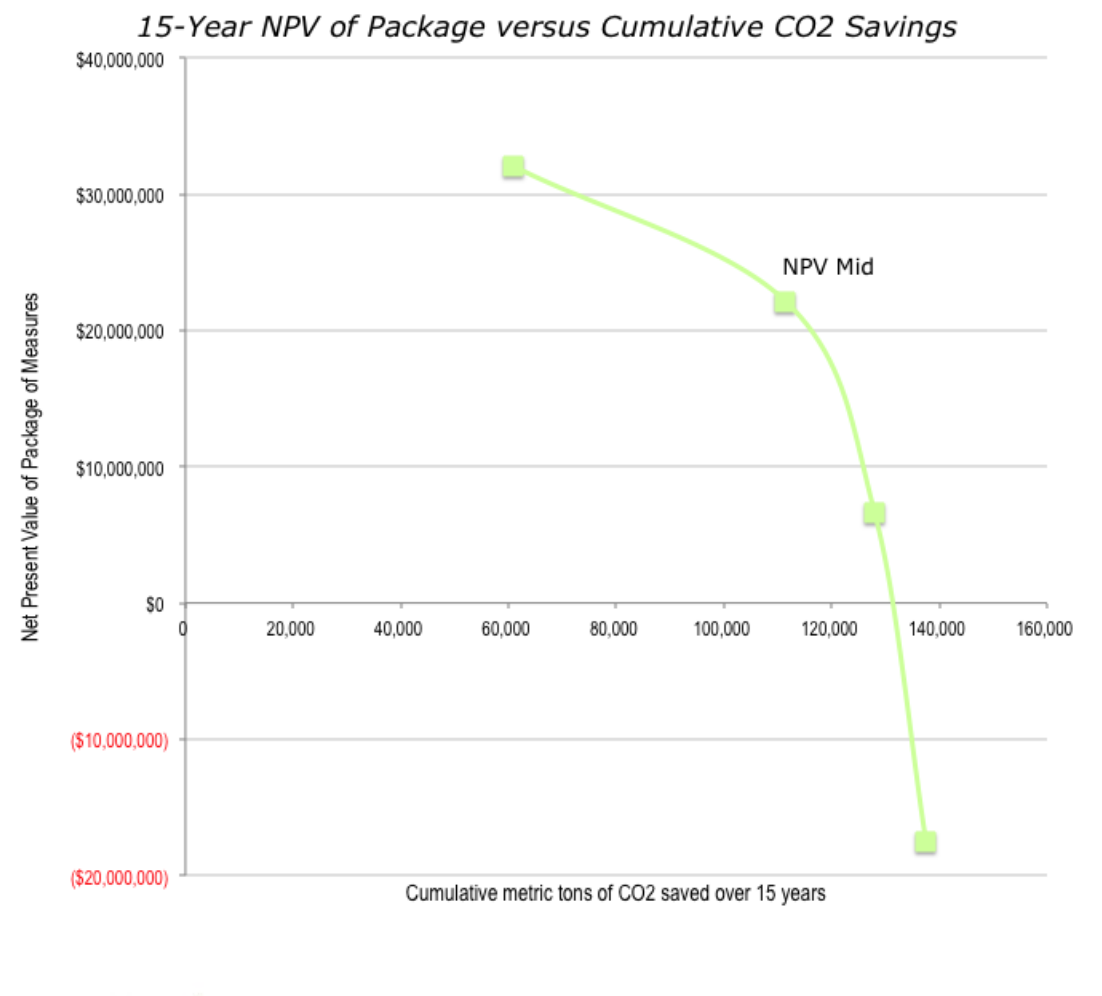

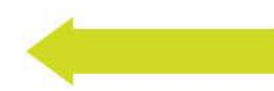

A U.S. DOE Energy Innovation HUB

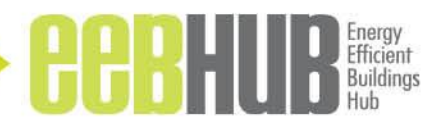

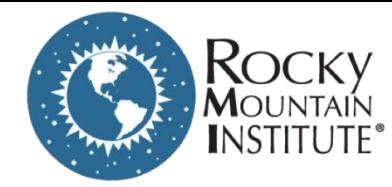

# Example: Pharmaceutical Company

#### **Project overview**

Lab & manufacturing plant campus (offices as well)

Served by a central plant

Aiming for site net zero in the next 15 years

*Site net zero specifies all energy consumption offset by*  **site generation** \$100 Million in Upfront Cost

A U.S. DOE Energy Innovation HUB

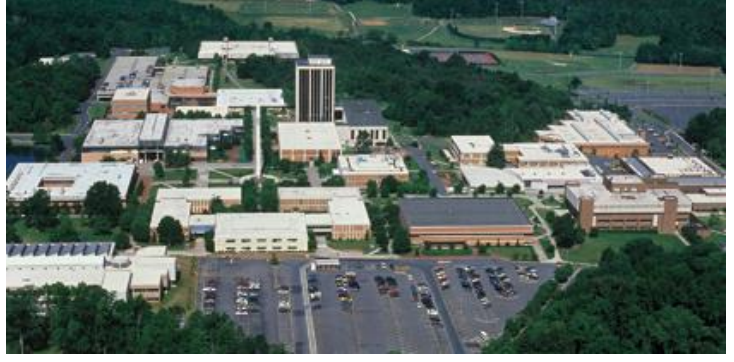

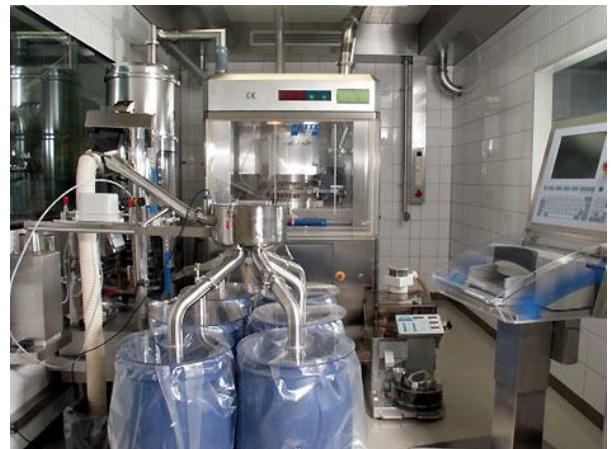

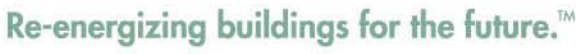

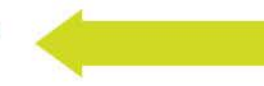

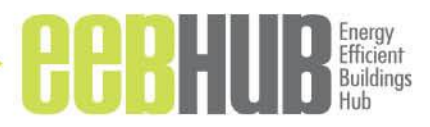

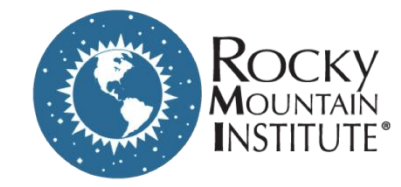

# Example: Pharmaceutical Company

Client typically funds projects with less than a 4 year simple payback

This project falls into a special category of funding

However, client requested a bundle of measures with four year simple payback- LCCA must convince client leadership

Client already uses some elements of LCC in their financial analyses

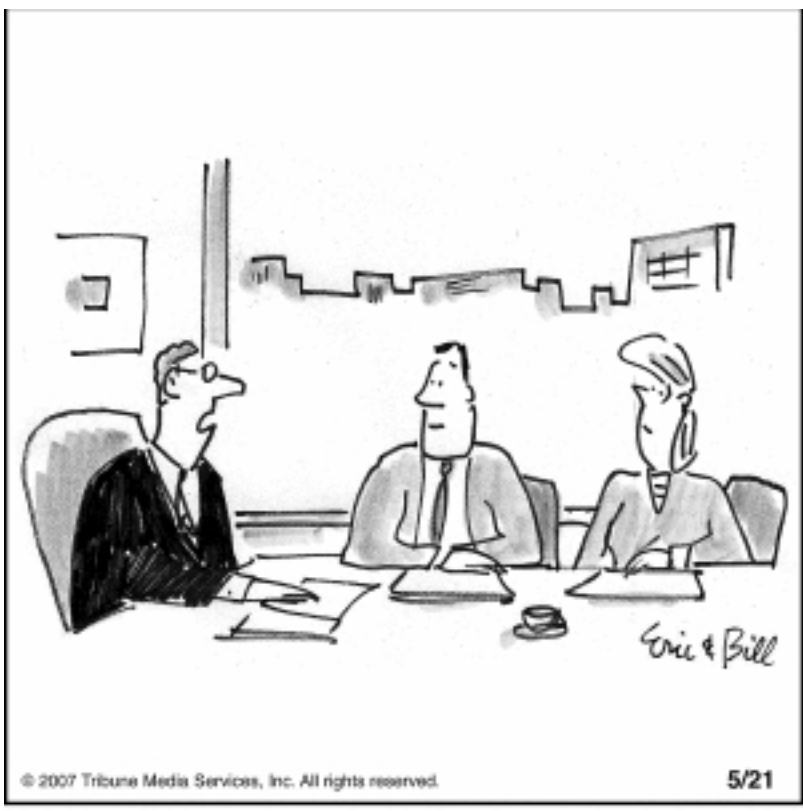

"There's no time for thinking. We have to make a management decision."

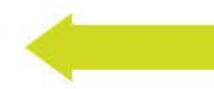

A U.S. DOE Energy Innovation HUB

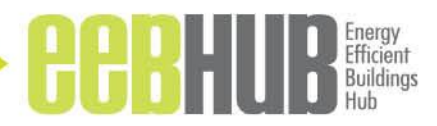

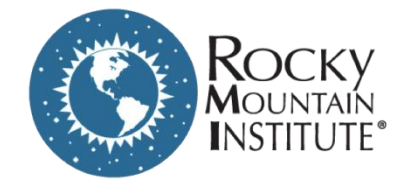

# Example: Pharmaceutical Company

**Our Approach** Using LCCAid for 20+ ECMs, and 8 bundles

Using a custom inputs spreadsheet

Assigning a dedicated cost estimator

Interfacing with an eQUEST team

Ongoing QC

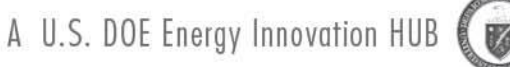

Prepared by UTRC- Export controlled – ECCN Category: EAR 99

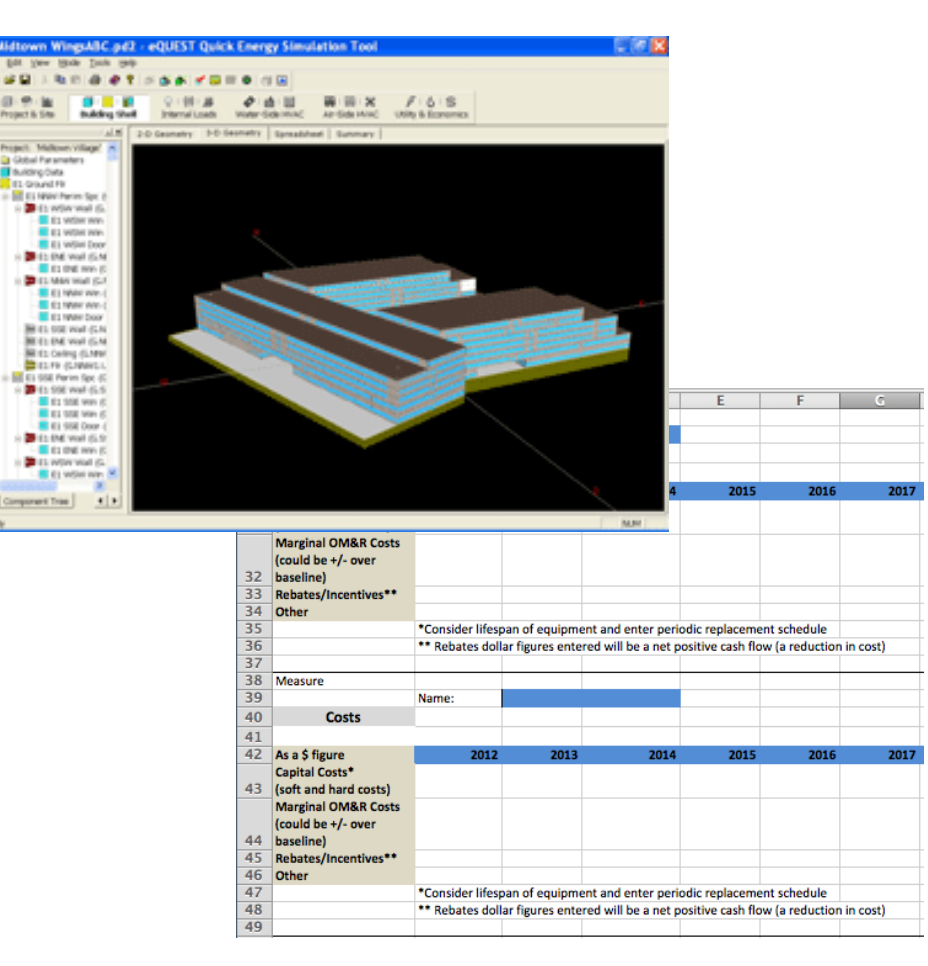

#### Re-energizing buildings for the future."

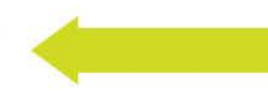

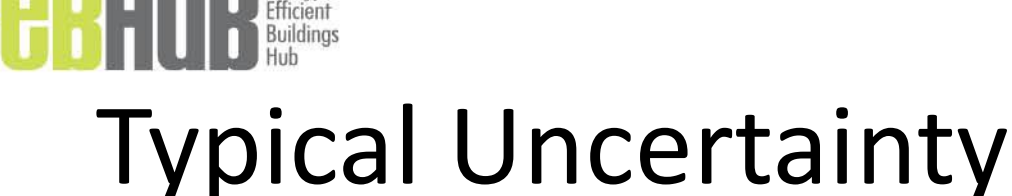

- Energy Uncertainty
	- Interactive effects required
	- Weather, occupancy, space use are variables
- Cost Uncertainty
	- Dedicated cost estimator
	- Assessments of the impact of 'piggybacking' projects

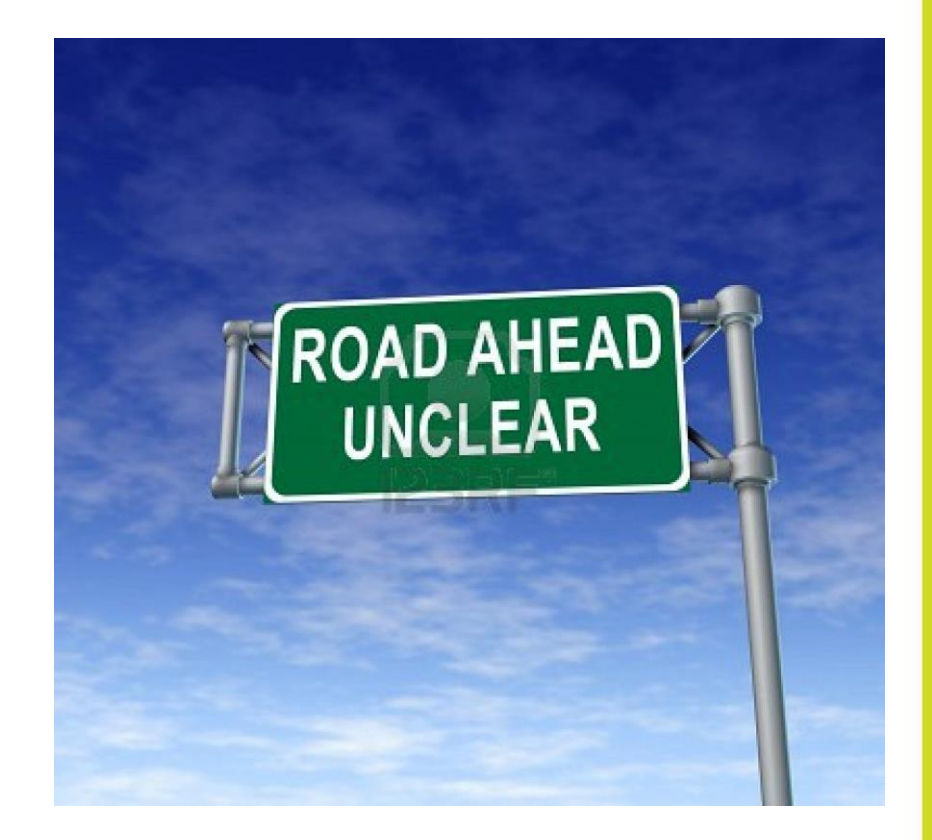

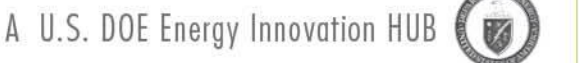

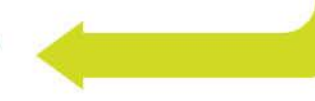

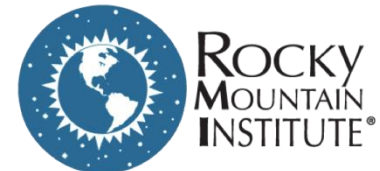

### What We Spend in a Building

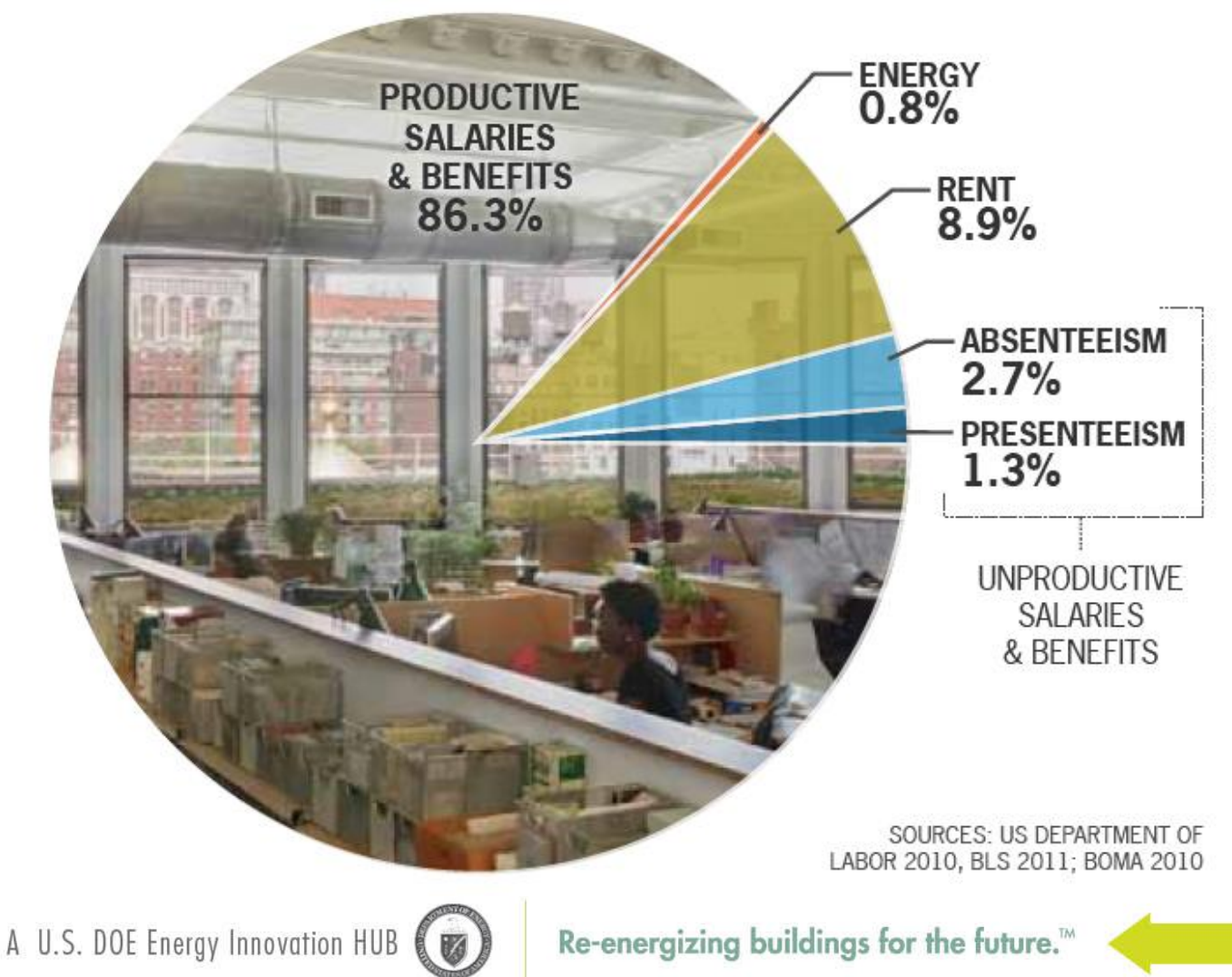

Prepared by UTRC- Export controlled – ECCN Category: EAR 99

**THE REAL PROPERTY** 

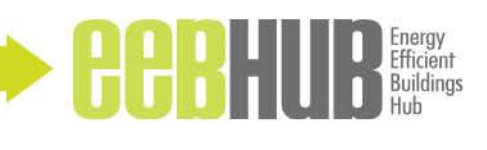

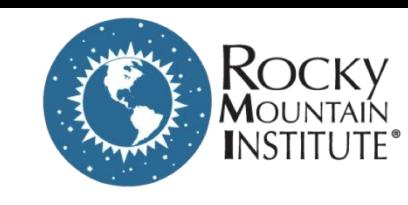

VBECS

#### Consider any potential Values Beyond Energy Cost Savings (VBECS)

#### **RMI RETROFIT VALUE MODEL**

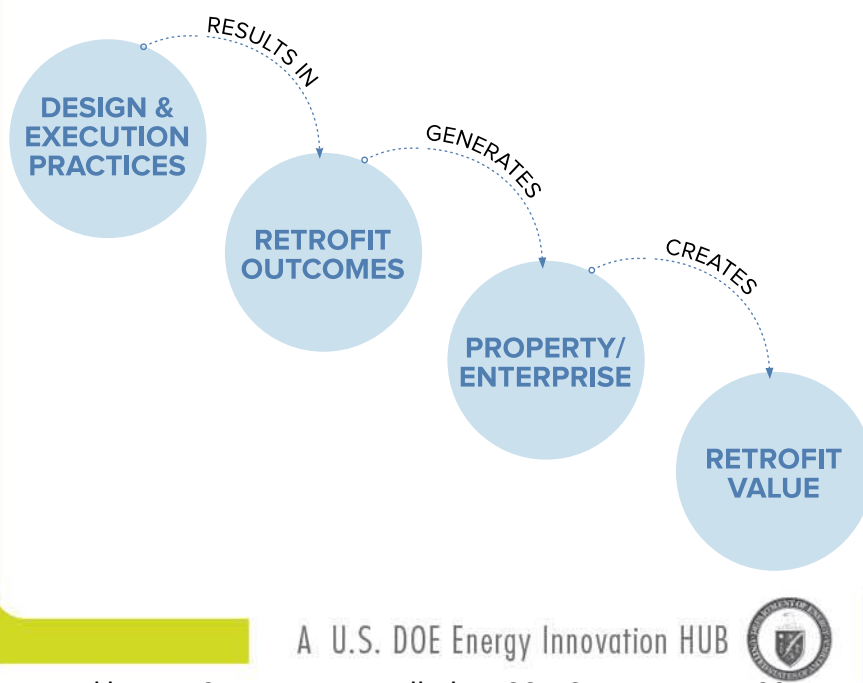

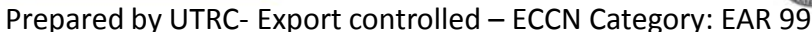

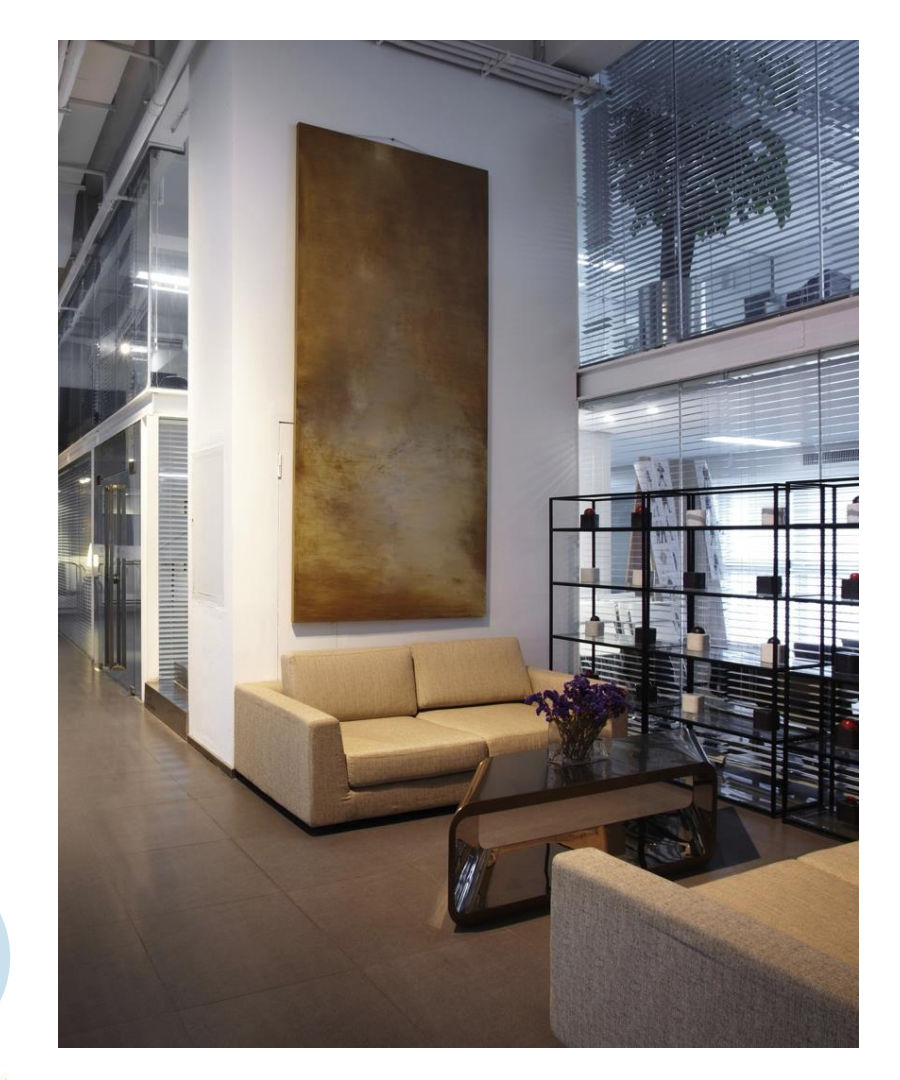

Re-energizing buildings for the future."

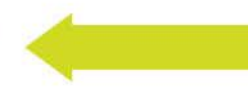

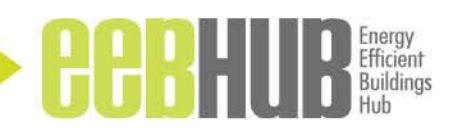

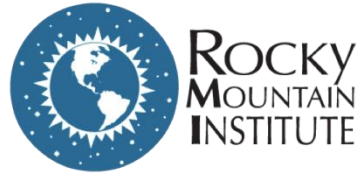

## Accessible at:

- Free Tool available at RMI.org:
	- [http://www.rmi.org/Mo](http://www.rmi.org/ModelingTools) [delingTools](http://www.rmi.org/ModelingTools)
- Other tools include:
	- Energy Model Input Translator (EMIT)
	- Model Manager
	- Green Footstep
	- Elements

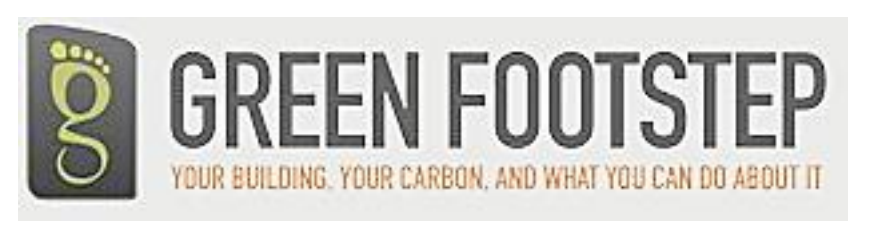

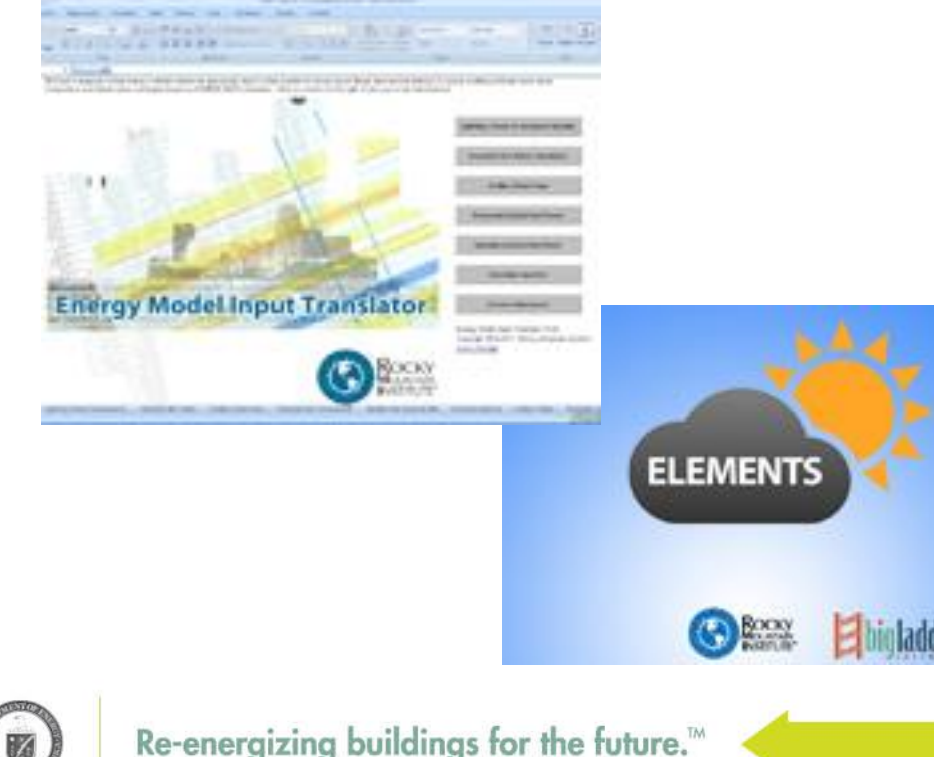

A U.S. DOE Energy Innovation HUB